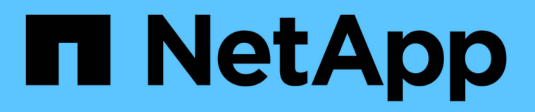

# **Realizar operaciones de volumen**

Astra Trident

NetApp April 16, 2024

This PDF was generated from https://docs.netapp.com/es-es/trident-2210/trident-use/csi-topology.html on April 16, 2024. Always check docs.netapp.com for the latest.

# Tabla de contenidos

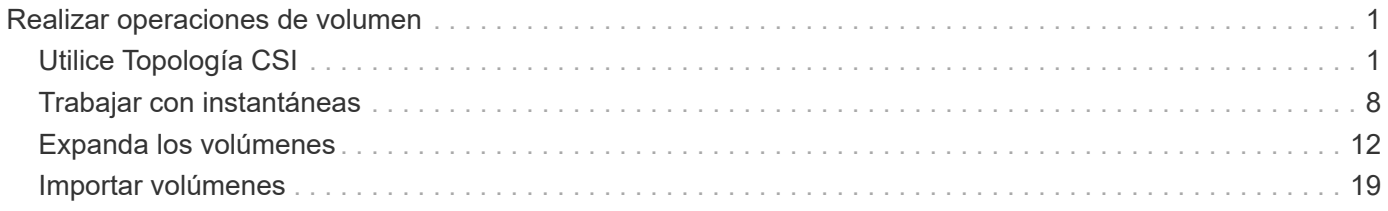

# <span id="page-2-0"></span>**Realizar operaciones de volumen**

Más información sobre las funciones que ofrece Astra Trident para la gestión de volúmenes.

- ["Utilice Topología CSI"](#page-2-1)
- ["Trabajar con instantáneas"](#page-9-0)
- ["Expanda los volúmenes"](#page-13-0)
- ["Importar volúmenes"](#page-20-0)

# <span id="page-2-1"></span>**Utilice Topología CSI**

Astra Trident puede crear y conectar volúmenes a los nodos presentes en un clúster de Kubernetes de forma selectiva mediante el uso de ["Función de topología CSI"](https://kubernetes-csi.github.io/docs/topology.html). Con la función de topología CSI, el acceso a los volúmenes puede limitarse a un subconjunto de nodos, en función de regiones y zonas de disponibilidad. En la actualidad, los proveedores de cloud permiten a los administradores de Kubernetes generar nodos basados en zonas. Los nodos se pueden ubicar en diferentes zonas de disponibilidad dentro de una región o en varias regiones. Para facilitar el aprovisionamiento de volúmenes para cargas de trabajo en una arquitectura de varias zonas, Astra Trident utiliza la topología CSI.

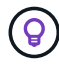

Obtenga más información sobre la característica de topología CSI ["aquí".](https://kubernetes.io/blog/2018/10/11/topology-aware-volume-provisioning-in-kubernetes/)

Kubernetes ofrece dos modos de enlace de volúmenes únicos:

- Con VolumeBindingMode establezca en Immediate, Astra Trident crea el volumen sin conocimiento de la topología. La vinculación de volúmenes y el aprovisionamiento dinámico se manejan cuando se crea la RVP. Este es el valor predeterminado VolumeBindingMode y es adecuado para clústeres que no aplican restricciones de topología. Los volúmenes persistentes se crean sin dependencia alguna de los requisitos de programación del POD solicitante.
- Con VolumeBindingMode establezca en WaitForFirstConsumer, La creación y enlace de un volumen persistente para una RVP se retrasa hasta que se programa y crea un pod que usa la RVP. De esta forma, se crean volúmenes con el fin de cumplir las restricciones de programación que se aplican en los requisitos de topología.

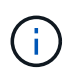

La WaitForFirstConsumer el modo de encuadernación no requiere etiquetas de topología. Esto se puede utilizar independientemente de la característica de topología CSI.

### **Lo que necesitará**

Para utilizar la topología CSI, necesita lo siguiente:

• Un clúster de Kubernetes que ejecuta un ["Compatible con la versión de Kubernetes"](https://docs.netapp.com/es-es/trident-2210/trident-get-started/requirements.html)

```
kubectl version
Client Version: version.Info{Major:"1", Minor:"19",
GitVersion:"v1.19.3",
GitCommit:"1e11e4a2108024935ecfcb2912226cedeafd99df",
GitTreeState:"clean", BuildDate:"2020-10-14T12:50:19Z",
GoVersion:"go1.15.2", Compiler:"gc", Platform:"linux/amd64"}
Server Version: version.Info{Major:"1", Minor:"19",
GitVersion:"v1.19.3",
GitCommit:"1e11e4a2108024935ecfcb2912226cedeafd99df",
GitTreeState:"clean", BuildDate:"2020-10-14T12:41:49Z",
GoVersion:"go1.15.2", Compiler:"gc", Platform:"linux/amd64"}
```
• Los nodos del clúster deben tener etiquetas que incluyan el reconocimiento de topología (topology.kubernetes.io/region y.. topology.kubernetes.io/zone). Estas etiquetas \* deben estar presentes en los nodos del clúster\* antes de instalar Astra Trident para que Astra Trident tenga en cuenta la topología.

```
kubectl get nodes -o=jsonpath='{range .items[*]}[{.metadata.name},
{.metadata.labels}]{"\n"}{end}' | grep --color "topology.kubernetes.io"
[node1,
{"beta.kubernetes.io/arch":"amd64","beta.kubernetes.io/os":"linux","kube
rnetes.io/arch":"amd64","kubernetes.io/hostname":"node1","kubernetes.io/
os":"linux","node-
role.kubernetes.io/master":"","topology.kubernetes.io/region":"us-
east1","topology.kubernetes.io/zone":"us-east1-a"}]
[node2,
{"beta.kubernetes.io/arch":"amd64","beta.kubernetes.io/os":"linux","kube
rnetes.io/arch":"amd64","kubernetes.io/hostname":"node2","kubernetes.io/
os":"linux","node-
role.kubernetes.io/worker":"","topology.kubernetes.io/region":"us-
east1","topology.kubernetes.io/zone":"us-east1-b"}]
[node3,
{"beta.kubernetes.io/arch":"amd64","beta.kubernetes.io/os":"linux","kube
rnetes.io/arch":"amd64","kubernetes.io/hostname":"node3","kubernetes.io/
os":"linux","node-
role.kubernetes.io/worker":"","topology.kubernetes.io/region":"us-
east1","topology.kubernetes.io/zone":"us-east1-c"}]
```
# **Paso 1: Cree un backend con detección de topología**

Los back-ends de almacenamiento de Astra Trident se pueden diseñar para aprovisionar de forma selectiva volúmenes en función de las zonas de disponibilidad. Cada back-end puede llevar un opcional supportedTopologies bloque que representa una lista de zonas y regiones que se deben admitir. En el caso de StorageClasses que utilizan dicho back-end, solo se creará un volumen si lo solicita una aplicación programada en una región/zona admitida.

Este es el aspecto de una definición de backend de ejemplo:

```
{
  "version": 1,
  "storageDriverName": "ontap-san",
  "backendName": "san-backend-us-east1",
  "managementLIF": "192.168.27.5",
 "svm": "iscsi svm",
  "username": "admin",
 "password": "xxxxxxxxxxxx",
  "supportedTopologies": [
{"topology.kubernetes.io/region": "us-east1",
"topology.kubernetes.io/zone": "us-east1-a"},
{"topology.kubernetes.io/region": "us-east1",
"topology.kubernetes.io/zone": "us-east1-b"}
]
}
```
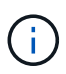

supportedTopologies se utiliza para proporcionar una lista de regiones y zonas por backend. Estas regiones y zonas representan la lista de valores permitidos que se pueden proporcionar en un StorageClass. En el caso de StorageClasses que contienen un subconjunto de las regiones y zonas proporcionadas en un back-end, Astra Trident creará un volumen en el back-end.

Puede definir supportedTopologies por pool de almacenamiento también. Consulte el siguiente ejemplo:

```
{"version": 1,
"storageDriverName": "ontap-nas",
"backendName": "nas-backend-us-central1",
"managementLIF": "172.16.238.5",
"svm": "nfs_svm",
"username": "admin",
"password": "Netapp123",
"supportedTopologies": [
        {"topology.kubernetes.io/region": "us-central1",
"topology.kubernetes.io/zone": "us-central1-a"},
        {"topology.kubernetes.io/region": "us-central1",
"topology.kubernetes.io/zone": "us-central1-b"}
      ]
"storage": [
     {
         "labels": {"workload":"production"},
          "region": "Iowa-DC",
          "zone": "Iowa-DC-A",
          "supportedTopologies": [
              {"topology.kubernetes.io/region": "us-central1",
"topology.kubernetes.io/zone": "us-central1-a"}
  ]
      },
      {
          "labels": {"workload":"dev"},
           "region": "Iowa-DC",
           "zone": "Iowa-DC-B",
           "supportedTopologies": [
                {"topology.kubernetes.io/region": "us-central1",
"topology.kubernetes.io/zone": "us-central1-b"}
  ]
       }
]
}
```
En este ejemplo, la region y.. zone las etiquetas indican la ubicación del pool de almacenamiento. topology.kubernetes.io/region y.. topology.kubernetes.io/zone dicte desde donde se pueden consumir los pools de almacenamiento.

# **Paso 2: Defina las clases de almacenamiento que tienen en cuenta la topología**

En función de las etiquetas de topología que se proporcionan a los nodos del clúster, se puede definir StorageClasse para que contenga información de topología. Esto determinará los pools de almacenamiento que sirven como candidatos para las solicitudes de RVP y el subconjunto de nodos que pueden usar los volúmenes aprovisionados mediante Trident.

Consulte el siguiente ejemplo:

```
apiVersion: storage.k8s.io/v1
kind: StorageClass
metadata:
name: netapp-san-us-east1
provisioner: csi.trident.netapp.io
volumeBindingMode: WaitForFirstConsumer
allowedTopologies:
- matchLabelExpressions:
- key: topology.kubernetes.io/zone
   values:
   - us-east1-a
    - us-east1-b
- key: topology.kubernetes.io/region
    values:
    - us-east1
parameters:
    fsType: "ext4"
```
En la definición del tipo de almacenamiento que se proporciona anteriormente, volumeBindingMode se establece en WaitForFirstConsumer. Las RVP solicitadas con este tipo de almacenamiento no se verán en cuestión hasta que se mencionan en un pod. Y, allowedTopologies proporciona las zonas y la región que se van a utilizar. La netapp-san-us-east1 StorageClass creará EVs en el san-backend-us-east1 backend definido anteriormente.

# **Paso 3: Cree y utilice un PVC**

Con el clase de almacenamiento creado y asignado a un back-end, ahora puede crear RVP.

Vea el ejemplo spec a continuación:

```
---kind: PersistentVolumeClaim
apiVersion: v1
metadata:
name: pvc-san
spec:
accessModes:
    - ReadWriteOnce
resources:
    requests:
      storage: 300Mi
storageClassName: netapp-san-us-east1
```
La creación de una RVP con este manifiesto daría como resultado lo siguiente:

kubectl create -f pvc.yaml persistentvolumeclaim/pvc-san created kubectl get pvc NAME STATUS VOLUME CAPACITY ACCESS MODES STORAGECLASS AGE pvc-san Pending netapp-san-us-east1  $2s$ kubectl describe pvc Name: pvc-san Namespace: default StorageClass: netapp-san-us-east1 Status: Pending Volume: Labels: <none> Annotations: <none> Finalizers: [kubernetes.io/pvc-protection] Capacity: Access Modes: VolumeMode: Filesystem Mounted By: < none> Events: Type Reason and Age From Type Reason ---- ------ ---- ---- ------- Normal WaitForFirstConsumer 6s persistentvolume-controller waiting for first consumer to be created before binding

Para que Trident cree un volumen y lo enlace a la RVP, use la RVP en un pod. Consulte el siguiente ejemplo:

```
apiVersion: v1
kind: Pod
metadata:
    name: app-pod-1
spec:
    affinity:
      nodeAffinity:
        requiredDuringSchedulingIgnoredDuringExecution:
           nodeSelectorTerms:
           - matchExpressions:
             - key: topology.kubernetes.io/region
               operator: In
               values:
               - us-east1
        preferredDuringSchedulingIgnoredDuringExecution:
        - weight: 1
           preference:
             matchExpressions:
             - key: topology.kubernetes.io/zone
               operator: In
               values:
               - us-east1-a
               - us-east1-b
    securityContext:
      runAsUser: 1000
      runAsGroup: 3000
      fsGroup: 2000
    volumes:
    - name: vol1
      persistentVolumeClaim:
        claimName: pvc-san
    containers:
  - name: sec-ctx-demo
      image: busybox
    command: [ "sh", "-c", "sleep 1h" ]
      volumeMounts:
      - name: vol1
        mountPath: /data/demo
      securityContext:
        allowPrivilegeEscalation: false
```
Este podSpec indica a Kubernetes que programe el pod de los nodos presentes en el us-east1 region y elija de cualquier nodo que esté presente en el us-east1-a o. us-east1-b zonas.

Consulte la siguiente salida:

kubectl get pods -o wide NAME READY STATUS RESTARTS AGE IP NOMINATED NODE READINESS GATES app-pod-1 1/1 Running 0 19s 192.168.25.131 node2 <none> <none> kubectl get pvc -o wide NAME STATUS VOLUME ACCESS MODES STORAGECLASS AGE VOLUMEMODE pvc-san Bound pvc-ecb1e1a0-840c-463b-8b65-b3d033e2e62b 300Mi RWO netapp-san-us-east1 48s Filesystem

# **Actualice los back-ends que se incluirán** supportedTopologies

Se pueden actualizar los back-ends preexistentes para incluir una lista de supportedTopologies uso tridentctl backend update. Esto no afectará a los volúmenes que ya se han aprovisionado, y sólo se utilizarán en las siguientes CVP.

# **Obtenga más información**

- ["Gestione recursos para contenedores"](https://kubernetes.io/docs/concepts/configuration/manage-resources-containers/)
- ["Selector de nodos"](https://kubernetes.io/docs/concepts/scheduling-eviction/assign-pod-node/#nodeselector)
- ["Afinidad y anti-afinidad"](https://kubernetes.io/docs/concepts/scheduling-eviction/assign-pod-node/#affinity-and-anti-affinity)
- ["Tolerancias y taints"](https://kubernetes.io/docs/concepts/scheduling-eviction/taint-and-toleration/)

# <span id="page-9-0"></span>**Trabajar con instantáneas**

Es posible crear snapshots de Kubernetes (snapshot de volumen) de volúmenes persistentes (VP) para mantener copias de un momento específico de los volúmenes Astra Trident. Además, es posible crear un nuevo volumen, también conocido como *clone*, a partir de una snapshot de volumen existente. Admite copias de Snapshot de volumen ontap-nas, ontap-san, ontap-san-economy, solidfire-san, gcp-cvs, y. azure-netapp-files de windows

## **Antes de empezar**

Debe tener un controlador de instantánea externo y definiciones de recursos personalizados (CRD). Esta es la responsabilidad del orquestador de Kubernetes (por ejemplo: Kubeadm, GKE, OpenShift).

Si su distribución de Kubernetes no incluye el controlador de instantáneas ni los CRD, consulte [Implementar](#page-12-0) [una controladora Snapshot de volumen](#page-12-0).

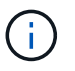

No cree una controladora de instantáneas si crea instantáneas de volumen bajo demanda en un entorno GKE. GKE utiliza un controlador de instantáneas oculto integrado.

## **Paso 1: Cree un** VolumeSnapshotClass

En este ejemplo, se crea una clase de snapshot de volumen.

```
cat snap-sc.yaml
apiVersion: snapshot.storage.k8s.io/v1
kind: VolumeSnapshotClass
metadata:
    name: csi-snapclass
driver: csi.trident.netapp.io
deletionPolicy: Delete
```
La driver Apunta al driver CSI de Astra Trident. deletionPolicy puede ser Delete o. Retain. Cuando se establece en Retain, la instantánea física subyacente en el clúster de almacenamiento se conserva incluso cuando VolumeSnapshot el objeto se ha eliminado.

Para obtener más información, consulte el enlace:./trident-reference/objects.html#kubernetesvolumesnapshotclass-objects[VolumeSnapshotClass].

#### **Paso 2: Crear una instantánea de una RVP existente**

En este ejemplo, se crea una copia Snapshot de una RVP existente.

```
cat snap.yaml
apiVersion: snapshot.storage.k8s.io/v1
kind: VolumeSnapshot
metadata:
    name: pvc1-snap
spec:
    volumeSnapshotClassName: csi-snapclass
    source:
      persistentVolumeClaimName: pvc1
```
En este ejemplo, la snapshot se crea para una RVP llamada pvc1 y el nombre de la copia de snapshot se establece en pvc1-snap.

```
kubectl create -f snap.yaml
volumesnapshot.snapshot.storage.k8s.io/pvc1-snap created
kubectl get volumesnapshots
\begin{picture}(180,10) \put(0,0){\vector(1,0){10}} \put(10,0){\vector(1,0){10}} \put(10,0){\vector(1,0){10}} \put(10,0){\vector(1,0){10}} \put(10,0){\vector(1,0){10}} \put(10,0){\vector(1,0){10}} \put(10,0){\vector(1,0){10}} \put(10,0){\vector(1,0){10}} \put(10,0){\vector(1,0){10}} \put(10,0){\vector(1,0){10}} \put(10,0){\vector(1,0){10}} \put(10,0){\vector(pvc1-snap 50s
```
Esto creó un VolumeSnapshot objeto. Un VolumeSnapshot es análogo a un PVC y está asociado a un VolumeSnapshotContent objeto que representa la instantánea real.

Es posible identificar la VolumeSnapshotContent objeto para pvc1-snap VolumeSnapshot, describiéndolo.

```
kubectl describe volumesnapshots pvc1-snap
Name: pvc1-snap
Namespace: default
.
.
.
Spec:
    Snapshot Class Name: pvc1-snap
   Snapshot Content Name: snapcontent-e8d8a0ca-9826-11e9-9807-525400f3f660
   Source:
     API Group:
     Kind: PersistentVolumeClaim
     Name: pvc1
Status:
    Creation Time: 2019-06-26T15:27:29Z
   Ready To Use: true
   Restore Size: 3Gi
.
.
```
La Snapshot Content Name Identifica el objeto VolumeSnapshotContent que sirve esta snapshot. La Ready To Use Parámetro indica que la Snapshot se puede usar para crear una RVP nueva.

## **Paso 3: Creación de EVs a partir de VolumeSnapshots**

En este ejemplo, se crea una RVP mediante una Snapshot:

```
cat pvc-from-snap.yaml
apiVersion: v1
kind: PersistentVolumeClaim
metadata:
    name: pvc-from-snap
spec:
    accessModes:
      - ReadWriteOnce
    storageClassName: golden
    resources:
      requests:
        storage: 3Gi
    dataSource:
      name: pvc1-snap
      kind: VolumeSnapshot
      apiGroup: snapshot.storage.k8s.io
```
dataSource Muestra que la RVP debe crearse con un VolumeSnapshot llamado pvc1-snap como la fuente de los datos. Esto le indica a Astra Trident que cree una RVP a partir de la snapshot. Una vez creada la RVP, se puede conectar a un pod y utilizarla como cualquier otro PVC.

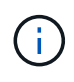

Cuando se elimina un volumen persistente con instantáneas asociadas, el volumen Trident correspondiente se actualiza a un "estado de eliminación". Para eliminar el volumen Astra Trident, deben eliminarse las snapshots del volumen.

## <span id="page-12-0"></span>**Implementar una controladora Snapshot de volumen**

Si su distribución de Kubernetes no incluye el controlador de snapshots y los CRD, puede implementarlos de la siguiente manera.

### **Pasos**

1. Crear CRD de snapshot de volumen.

```
cat snapshot-setup.sh
#!/bin/bash
# Create volume snapshot CRDs
kubectl apply -f https://raw.githubusercontent.com/kubernetes-
csi/external-snapshotter/release-
6.1/client/config/crd/snapshot.storage.k8s.io_volumesnapshotclasses.yaml
kubectl apply -f https://raw.githubusercontent.com/kubernetes-
csi/external-snapshotter/release-
6.1/client/config/crd/snapshot.storage.k8s.io_volumesnapshotcontents.yam
l
kubectl apply -f https://raw.githubusercontent.com/kubernetes-
csi/external-snapshotter/release-
6.1/client/config/crd/snapshot.storage.k8s.io_volumesnapshots.yaml
```
2. Cree la controladora Snapshot en el espacio de nombres que desee. Edite los manifiestos YAML a continuación para modificar el espacio de nombres.

```
kubectl apply -f https://raw.githubusercontent.com/kubernetes-
csi/external-snapshotter/release-6.1/deploy/kubernetes/snapshot-
controller/rbac-snapshot-controller.yaml
kubectl apply -f https://raw.githubusercontent.com/kubernetes-
csi/external-snapshotter/release-6.1/deploy/kubernetes/snapshot-
controller/setup-snapshot-controller.yaml
```
# **Enlaces relacionados**

- ["Copias de Snapshot de volumen"](https://docs.netapp.com/es-es/trident-2210/trident-concepts/snapshots.html)
- ["VolumeSnapshotClass"](https://docs.netapp.com/es-es/trident-2210/trident-reference/objects.html)

# <span id="page-13-0"></span>**Expanda los volúmenes**

Astra Trident ofrece a los usuarios de Kubernetes la capacidad de ampliar sus volúmenes una vez que se han creado. Encuentre información sobre las configuraciones que se necesitan para ampliar los volúmenes iSCSI y NFS.

# **Expanda un volumen iSCSI**

Puede expandir un volumen persistente iSCSI (PV) mediante el aprovisionador CSI.

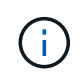

La ampliación del volumen iSCSI se admite en el ontap-san, ontap-san-economy, solidfire-san Requiere Kubernetes 1.16 o posterior.

### **Descripción general**

Para expandir un VP iSCSI, se deben realizar los siguientes pasos:

- Editar la definición de StorageClass para establecer el allowVolumeExpansion campo a. true.
- Edición de la definición de PVC y actualización de spec.resources.requests.storage para reflejar el nuevo tamaño deseado, que debe ser mayor que el tamaño original.
- Para que se pueda cambiar el tamaño, se debe conectar el PV a un pod. Existen dos situaciones a la hora de cambiar el tamaño de un VP iSCSI:
	- Si el VP está conectado a un pod, Astra Trident amplía el volumen en el back-end de almacenamiento, vuelve a buscar el dispositivo y cambia el tamaño del sistema de archivos.
	- Cuando se intenta cambiar el tamaño de un VP sin conectar, Astra Trident amplía el volumen en el back-end de almacenamiento. Una vez que la RVP está Unido a un pod, Trident vuelve a buscar el dispositivo y cambia el tamaño del sistema de archivos. Kubernetes, después, actualiza el tamaño de RVP después de completar correctamente la operación de ampliación.

El ejemplo siguiente muestra cómo funcionan las VP iSCSI.

#### **Paso 1: Configure el tipo de almacenamiento para que admita la ampliación de volumen**

```
cat storageclass-ontapsan.yaml
---apiVersion: storage.k8s.io/v1
kind: StorageClass
metadata:
    name: ontap-san
provisioner: csi.trident.netapp.io
parameters:
    backendType: "ontap-san"
allowVolumeExpansion: True
```
En el caso de un tipo de almacenamiento existente, edítelo para incluir el allowVolumeExpansion parámetro.

#### **Paso 2: Cree una RVP con el tipo de almacenamiento que ha creado**

```
cat pvc-ontapsan.yaml
kind: PersistentVolumeClaim
apiVersion: v1
metadata:
    name: san-pvc
spec:
    accessModes:
    - ReadWriteOnce
    resources:
      requests:
        storage: 1Gi
    storageClassName: ontap-san
```
Astra Trident crea un volumen persistente (PV) y lo asocia con esta solicitud de volumen persistente (PVC).

kubectl get pvc NAME STATUS VOLUME ACCESS MODES STORAGECLASS AGE san-pvc Bound pvc-8a814d62-bd58-4253-b0d1-82f2885db671 1Gi RWO ontap-san 8s kubectl get pv NAME CAPACITY ACCESS MODES RECLAIM POLICY STATUS CLAIM STORAGECLASS REASON AGE pvc-8a814d62-bd58-4253-b0d1-82f2885db671 1Gi RWO Delete Bound default/san-pvc ontap-san 10s

#### **Paso 3: Defina un pod que fije el PVC**

En este ejemplo, se crea un pod que utiliza san-pvc.

```
 kubectl get pod
NAME READY STATUS RESTARTS AGE
centos-pod 1/1 Running 0 65s
 kubectl describe pvc san-pvc
Name: san-pvc
Namespace: default
StorageClass: ontap-san
Status: Bound
Volume: pvc-8a814d62-bd58-4253-b0d1-82f2885db671
Labels: <none>
Annotations: pv.kubernetes.io/bind-completed: yes
               pv.kubernetes.io/bound-by-controller: yes
               volume.beta.kubernetes.io/storage-provisioner:
csi.trident.netapp.io
Finalizers: [kubernetes.io/pvc-protection]
Capacity: 1Gi
Access Modes: RWO
VolumeMode: Filesystem
Mounted By: centos-pod
```
#### **Paso 4: Expanda el PV**

Para cambiar el tamaño del VP que se ha creado de 1GI a 2gi, edite la definición de PVC y actualice el spec.resources.requests.storage A 2gi.

```
kubectl edit pvc san-pvc
# Please edit the object below. Lines beginning with a '#' will be
ignored,
# and an empty file will abort the edit. If an error occurs while saving
this file will be
# reopened with the relevant failures.
#
apiVersion: v1
kind: PersistentVolumeClaim
metadata:
    annotations:
      pv.kubernetes.io/bind-completed: "yes"
      pv.kubernetes.io/bound-by-controller: "yes"
      volume.beta.kubernetes.io/storage-provisioner: csi.trident.netapp.io
    creationTimestamp: "2019-10-10T17:32:29Z"
    finalizers:
    - kubernetes.io/pvc-protection
    name: san-pvc
    namespace: default
    resourceVersion: "16609"
    selfLink: /api/v1/namespaces/default/persistentvolumeclaims/san-pvc
    uid: 8a814d62-bd58-4253-b0d1-82f2885db671
spec:
    accessModes:
    - ReadWriteOnce
    resources:
      requests:
        storage: 2Gi
  ...
```
#### **Paso 5: Validar la expansión**

Para validar que la ampliación ha funcionado correctamente, compruebe el tamaño del volumen PVC, PV y Astra Trident:

kubectl get pvc san-pvc NAME STATUS VOLUME CAPACITY ACCESS MODES STORAGECLASS AGE san-pvc Bound pvc-8a814d62-bd58-4253-b0d1-82f2885db671 2Gi RWO ontap-san 11m kubectl get pv NAME CAPACITY ACCESS MODES RECLAIM POLICY STATUS CLAIM STORAGECLASS REASON AGE pvc-8a814d62-bd58-4253-b0d1-82f2885db671 2Gi RWO Delete Bound default/san-pvc ontap-san 12m tridentctl get volumes -n trident +------------------------------------------+---------+--------------- +----------+--------------------------------------+--------+---------+ | NAME | SIZE | STORAGE CLASS | PROTOCOL | BACKEND UUID | STATE | MANAGED | +------------------------------------------+---------+--------------- +----------+--------------------------------------+--------+---------+ | pvc-8a814d62-bd58-4253-b0d1-82f2885db671 | 2.0 GiB | ontap-san | block | a9b7bfff-0505-4e31-b6c5-59f492e02d33 | online | true | +------------------------------------------+---------+--------------- +----------+--------------------------------------+--------+---------+

## **Expanda un volumen NFS**

Astra Trident admite la ampliación de volúmenes para los VP de NFS aprovisionados en ontap-nas, ontapnas-economy, ontap-nas-flexgroup, gcp-cvs, y. azure-netapp-files back-ends.

### **Paso 1: Configure el tipo de almacenamiento para que admita la ampliación de volumen**

Para cambiar el tamaño de un VP de NFS, el administrador primero tiene que configurar la clase de almacenamiento para permitir la expansión del volumen estableciendo el allowVolumeExpansion campo a. true:

```
cat storageclass-ontapnas.yaml
apiVersion: storage.k8s.io/v1
kind: StorageClass
metadata:
    name: ontapnas
provisioner: csi.trident.netapp.io
parameters:
    backendType: ontap-nas
allowVolumeExpansion: true
```
Si ya ha creado una clase de almacenamiento sin esta opción, puede simplemente editar la clase de almacenamiento existente mediante kubectl edit storageclass para permitir la expansión de volumen. **Paso 2: Cree una RVP con el tipo de almacenamiento que ha creado**

```
cat pvc-ontapnas.yaml
kind: PersistentVolumeClaim
apiVersion: v1
metadata:
    name: ontapnas20mb
spec:
    accessModes:
    - ReadWriteOnce
   resources:
     requests:
        storage: 20Mi
    storageClassName: ontapnas
```
Astra Trident debe crear un PV NFS de 20 MiB para esta RVP:

```
kubectl get pvc
NAME STATUS VOLUME
CAPACITY ACCESS MODES STORAGECLASS AGE
ontapnas20mb Bound pvc-08f3d561-b199-11e9-8d9f-5254004dfdb7 20Mi
RWO ontapnas 9s
kubectl get pv pvc-08f3d561-b199-11e9-8d9f-5254004dfdb7
NAME CAPACITY ACCESS MODES
RECLAIM POLICY STATUS CLAIM STORAGECLASS REASON
AGE
pvc-08f3d561-b199-11e9-8d9f-5254004dfdb7 20Mi RWO
Delete Bound default/ontapnas20mb ontapnas
2m42s
```
#### **Paso 3: Expanda el PV**

Para cambiar el tamaño del VP de 20 MiB recién creado a 1 GIB, edite el RVP y establezca spec.resources.requests.storage A 1 GB:

```
kubectl edit pvc ontapnas20mb
# Please edit the object below. Lines beginning with a '#' will be
ignored,
# and an empty file will abort the edit. If an error occurs while saving
this file will be
# reopened with the relevant failures.
#
apiVersion: v1
kind: PersistentVolumeClaim
metadata:
    annotations:
      pv.kubernetes.io/bind-completed: "yes"
      pv.kubernetes.io/bound-by-controller: "yes"
      volume.beta.kubernetes.io/storage-provisioner: csi.trident.netapp.io
    creationTimestamp: 2018-08-21T18:26:44Z
    finalizers:
    - kubernetes.io/pvc-protection
    name: ontapnas20mb
    namespace: default
    resourceVersion: "1958015"
    selfLink: /api/v1/namespaces/default/persistentvolumeclaims/ontapnas20mb
    uid: c1bd7fa5-a56f-11e8-b8d7-fa163e59eaab
spec:
    accessModes:
    - ReadWriteOnce
    resources:
      requests:
        storage: 1Gi
...
```
#### **Paso 4: Validar la expansión**

Puede validar que el tamaño de la configuración ha funcionado correctamente comprobando el tamaño del volumen PVC, PV y Astra Trident:

kubectl get pvc ontapnas20mb NAME STATUS VOLUME CAPACITY ACCESS MODES STORAGECLASS AGE ontapnas20mb Bound pvc-08f3d561-b199-11e9-8d9f-5254004dfdb7 1Gi RWO ontapnas 4m44s kubectl get pv pvc-08f3d561-b199-11e9-8d9f-5254004dfdb7 NAME CAPACITY ACCESS MODES RECLAIM POLICY STATUS CLAIM STORAGECLASS REASON AGE pvc-08f3d561-b199-11e9-8d9f-5254004dfdb7 1Gi RWO Delete Bound default/ontapnas20mb ontapnas 5m35s tridentctl get volume pvc-08f3d561-b199-11e9-8d9f-5254004dfdb7 -n trident +------------------------------------------+---------+--------------- +----------+--------------------------------------+--------+---------+ NAME  $|$  SIZE | STORAGE CLASS | PROTOCOL | BACKEND UUID | STATE | MANAGED | +------------------------------------------+---------+--------------- +----------+--------------------------------------+--------+---------+ | pvc-08f3d561-b199-11e9-8d9f-5254004dfdb7 | 1.0 GiB | ontapnas | file | c5a6f6a4-b052-423b-80d4-8fb491a14a22 | online | true | +------------------------------------------+---------+--------------- +----------+--------------------------------------+--------+---------+

# <span id="page-20-0"></span>**Importar volúmenes**

Es posible importar volúmenes de almacenamiento existentes como un VP de Kubernetes mediante tridentctl import.

# **Controladores que admiten la importación de volúmenes**

En esta tabla se muestran los controladores que admiten la importación de volúmenes y la versión en la que se introdujeron.

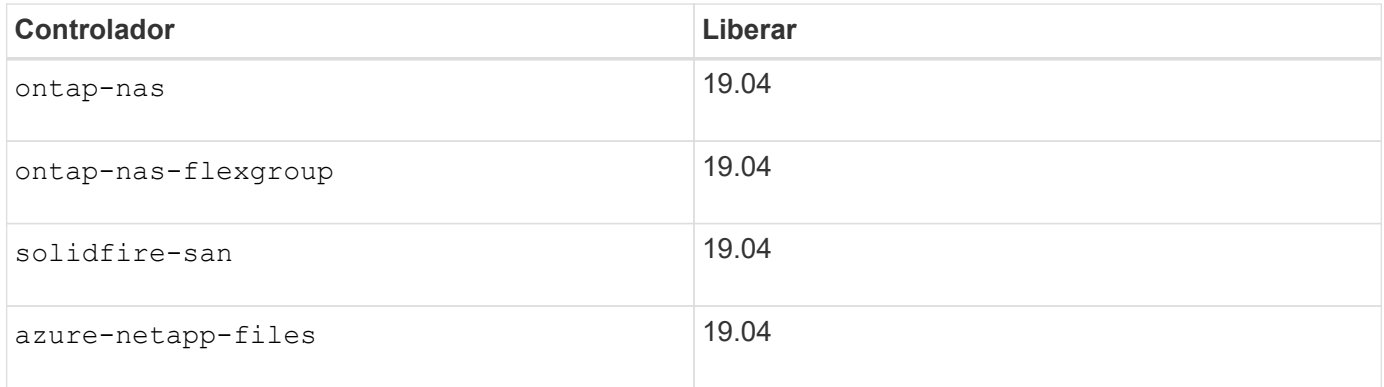

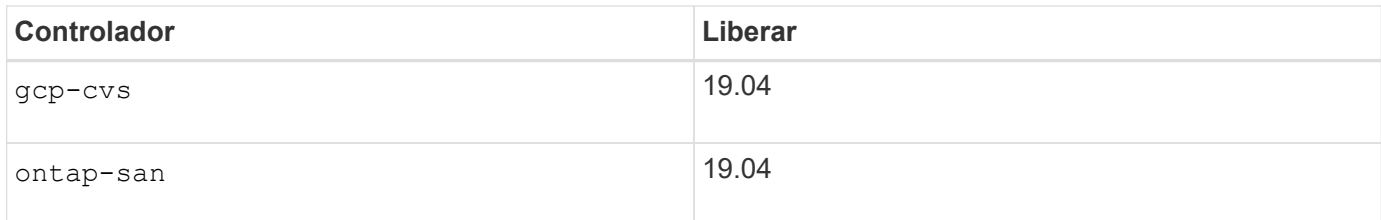

# **¿Por qué debo importar volúmenes?**

Existen varios casos de uso para importar un volumen en Trident:

- Contenerización de una aplicación y reutilización del conjunto de datos existente
- Usar un clon de un conjunto de datos para una aplicación efímera
- Reconstruir un clúster de Kubernetes con fallos
- Migración de datos de aplicaciones durante la recuperación tras siniestros

# **¿Cómo funciona la importación?**

El proceso de importación de volúmenes utiliza el archivo de solicitud de volumen persistente (PVC) para crear la RVP. Como mínimo, el archivo PVC debe incluir los campos name, Namespace, accessModes y storageClassName como se muestra en el ejemplo siguiente.

```
kind: PersistentVolumeClaim
apiVersion: v1
metadata:
    name: my_claim
    namespace: my_namespace
spec:
    accessModes:
      - ReadWriteOnce
  storageClassName: my storage class
```
La tridentctl el cliente se utiliza para importar un volumen de almacenamiento existente. Trident importa el volumen persiste en los metadatos del volumen y crea la RVP y el VP.

tridentctl import volume <backendName> <volumeName> -f <path-to-pvc-file>

Para importar un volumen de almacenamiento, especifique el nombre del back-end de Astra Trident que contiene el volumen, y el nombre que identifica de forma única el volumen en el almacenamiento (por ejemplo: ONTAP FlexVol, Element Volume, CVS Volume path). El volumen de almacenamiento debe permitir el acceso de lectura/escritura y debe ser accesible desde el back-end de Astra Trident especificado. La -f El argumento String es necesario y especifica la ruta al archivo YLMA o PVC JSON.

Cuando Astra Trident recibe la solicitud de importación de volumen, se determina el tamaño de volumen existente y se establece en la RVP. Una vez que el controlador de almacenamiento importa el volumen, se crea el PV con un ClaimRef al PVC. La política de reclamaciones se establece inicialmente en retain En el PV. Una vez que Kubernetes enlaza correctamente la RVP y el VP, se actualiza la política de reclamaciones

para que coincida con la política de reclamaciones de la clase de almacenamiento. Si la política de reclamaciones de la clase de almacenamiento es delete, El volumen de almacenamiento se eliminará cuando se elimine el PV.

Cuando se importa un volumen con --no-manage Argumento, Trident no realiza ninguna operación adicional en la RVP o el VP durante el ciclo de vida de los objetos. Dado que Trident ignora los eventos VP y RVP para --no-manage Los objetos, el volumen de almacenamiento no se elimina cuando se elimina el VP. También se ignoran otras operaciones como el clon de volumen y el cambio de tamaño de volumen. Esta opción es útil si desea usar Kubernetes para cargas de trabajo en contenedores, pero de lo contrario desea gestionar el ciclo de vida del volumen de almacenamiento fuera de Kubernetes.

Se agrega una anotación a la RVP y al VP que tiene el doble propósito de indicar que el volumen se importó y si se administran la PVC y la VP. Esta anotación no debe modificarse ni eliminarse.

Trident 19.07 y versiones posteriores gestionan el adjunto de los VP y monta el volumen como parte de la importación. Para las importaciones con versiones anteriores de Astra Trident, no habrá ninguna operación en la ruta de datos y la importación de volúmenes no verificará si es posible montar el volumen. Si se produce un error con la importación de volumen (por ejemplo, StorageClass es incorrecto), puede recuperar cambiando la política de reclamación en el VP a. retain, Eliminando el PVC y el VP y volviendo a intentar el comando de importación de volumen.

## ontap-nas **y..** ontap-nas-flexgroup **importaciones**

Cada volumen creado con ontap-nas Driver es una FlexVol en el clúster de ONTAP. Importación de FlexVols con ontap-nas el controlador funciona igual. Una FlexVol que ya existe en un clúster de ONTAP se puede importar como ontap-nas RVP. Del mismo modo, los volúmenes FlexGroup se pueden importar del mismo modo ontap-nas-flexgroup EVs.

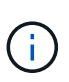

Un volumen de ONTAP debe ser del tipo rw que haya que importar Trident. Si un volumen es del tipo dp, es un volumen de destino de SnapMirror, se debe interrumpir la relación de mirroring antes de importar el volumen a Trident.

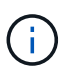

La ontap-nas el controlador no puede importar y gestionar qtrees. La ontap-nas y.. ontapnas-flexgroup las controladoras no permiten nombres de volúmenes duplicados.

Por ejemplo, para importar un volumen llamado managed volume en un backend llamado ontap nas, utilice el siguiente comando:

tridentctl import volume ontap nas managed volume -f <path-to-pvc-file> +------------------------------------------+---------+--------------- +----------+--------------------------------------+--------+---------+ | NAME | SIZE | STORAGE CLASS | PROTOCOL | BACKEND UUID | STATE | MANAGED | +------------------------------------------+---------+--------------- +----------+--------------------------------------+--------+---------+ | pvc-bf5ad463-afbb-11e9-8d9f-5254004dfdb7 | 1.0 GiB | standard | file | c5a6f6a4-b052-423b-80d4-8fb491a14a22 | online | true | +------------------------------------------+---------+--------------- +----------+--------------------------------------+--------+---------+

Para importar un volumen denominado unmanaged volume (en la ontap nas backend), que Trident no administrará, utilice el siguiente comando:

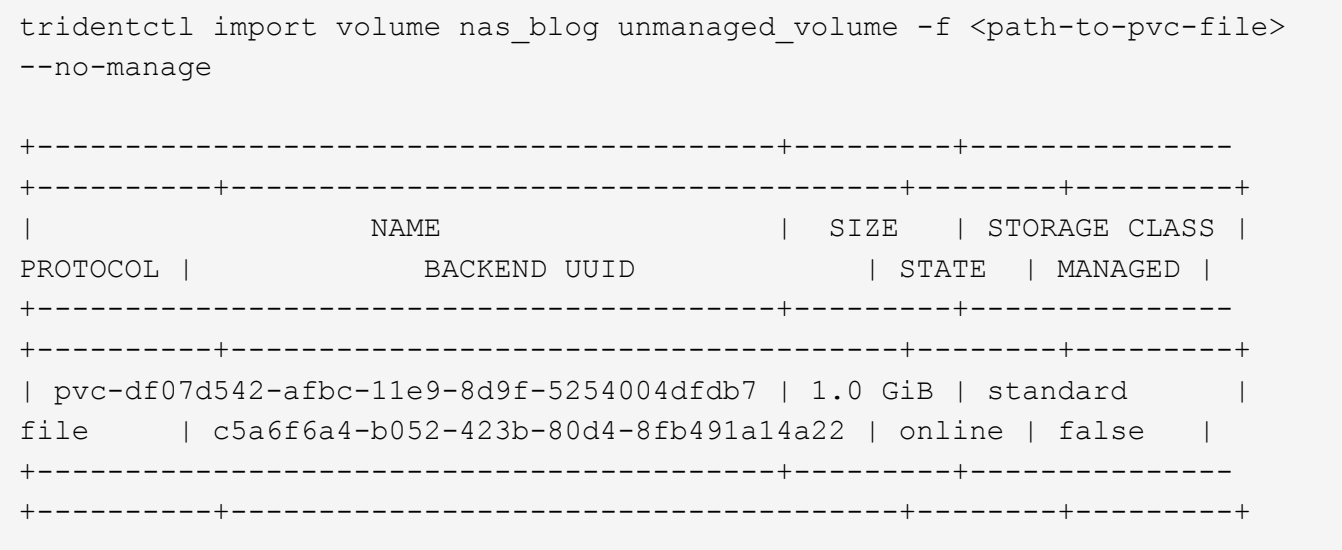

Cuando utilice la --no-manage Argumento, Trident no cambia el nombre del volumen ni se valida si se montó el volumen. Se produce un error en la operación de importación de volumen si el volumen no se montó manualmente.

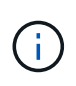

Se ha solucionado un error existente con la importación de volúmenes con UnixPermissions personalizado. Puede especificar unixPermissions en la definición de PVC o en la configuración de back-end, e indicar a Astra Trident que importe el volumen según corresponda.

## ontap-san **importar**

Astra Trident también puede importar SAN FlexVols de ONTAP que contienen una única LUN. Esto es consistente con ontap-san Controlador, que crea una FlexVol para cada RVP y una LUN dentro del FlexVol. Puede utilizar el tridentctl import comando de la misma forma que en otros casos:

• Incluya el nombre del ontap-san back-end.

- Escriba el nombre de la FlexVol que se debe importar. Recuerde, esta FlexVol solo contiene una LUN que es necesario importar.
- Proporcione la ruta de la definición de PVC que debe utilizarse con el -f bandera.
- Elija entre administrar o no administrar el PVC. De forma predeterminada, Trident gestionará la RVP y cambiará el nombre de los FlexVol y LUN en el back-end. Para importar como volumen no administrado, pase el --no-manage bandera.

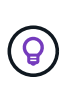

Al importar un no administrado ontap-san Volumen, debe asegurarse de que el nombre de la LUN de la FlexVol sea lun0 y se asigna a un igroup con los iniciadores deseados. Astra Trident se encarga automáticamente de esto en una importación gestionada.

A continuación, Astra Trident importará el FlexVol y lo asociará con la definición de PVC. Astra Trident también cambia el nombre de FlexVol al pvc-<uuid> Formatear y la LUN dentro de la FlexVol a. lun0.

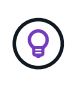

Se recomienda importar volúmenes que no tengan conexiones activas existentes. Si desea importar un volumen que está utilizado activamente, Clone el volumen primero y, a continuación, realice la importación.

## **Ejemplo**

Para importar la ontap-san-managed FlexVol que está presente en el ontap san default back-end, ejecute el tridentctl import comando como:

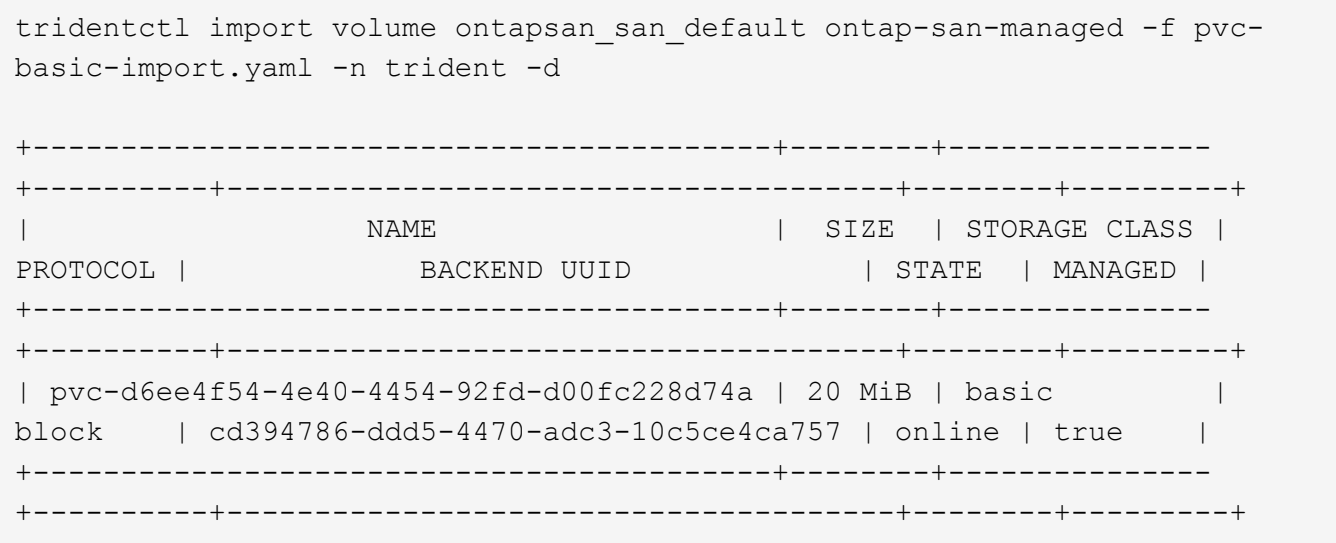

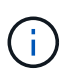

Un volumen ONTAP debe ser del tipo rw que importe Astra Trident. Si un volumen es del tipo dp, es un volumen de destino de SnapMirror, se debe interrumpir la relación de mirroring antes de importar el volumen a Astra Trident.

## element **importar**

Es posible importar el software NetApp Element/volúmenes de HCI de NetApp en el clúster de Kubernetes con Trident. Necesita el nombre de su entorno de administración Astra Trident, y el nombre único del volumen y el archivo PVC como argumentos para tridentctl import comando.

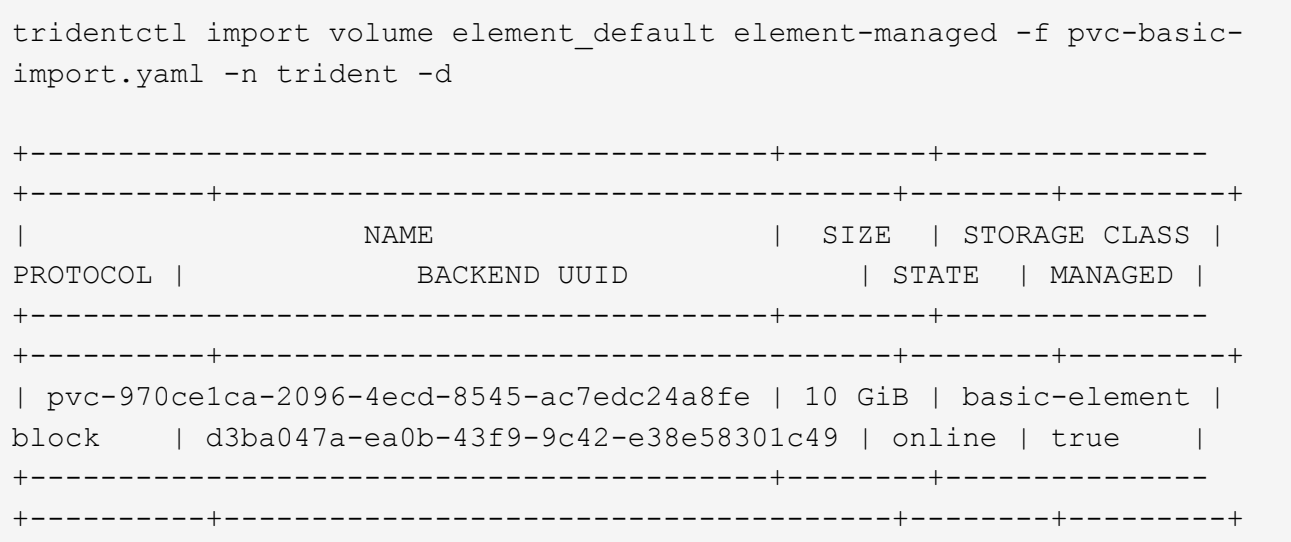

El controlador Element admite los nombres de volúmenes duplicados. Si hay nombres de volúmenes duplicados, el proceso de importación de volúmenes de Trident devuelve un error. Como solución alternativa, Clone el volumen y proporcione un nombre de volumen único. A continuación, importe el volumen clonado.

### gcp-cvs **importar**

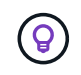

G

Para importar un volumen respaldado por Cloud Volumes Service de NetApp en GCP, identifique el volumen según su ruta de volumen en lugar de su nombre.

Para importar una gcp-cvs volumen en el backend llamado gcpcvs YEppr con la ruta del volumen de adroit-jolly-swift, utilice el siguiente comando:

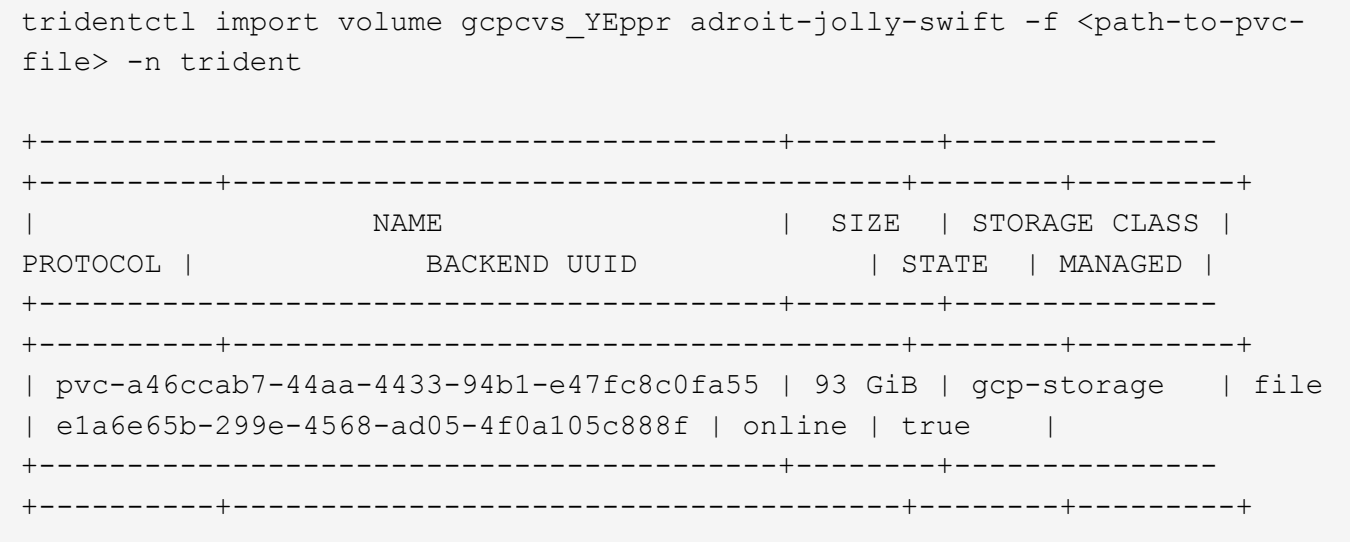

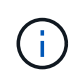

La ruta del volumen es la parte de la ruta de exportación del volumen después de :/. Por ejemplo, si la ruta de exportación es 10.0.0.1:/adroit-jolly-swift, la ruta de volumen es adroit-jolly-swift.

## azure-netapp-files **importar**

Para importar una azure-netapp-files volumen en el backend llamado azurenetappfiles 40517 con la ruta del volumen importvol1, ejecute el siguiente comando:

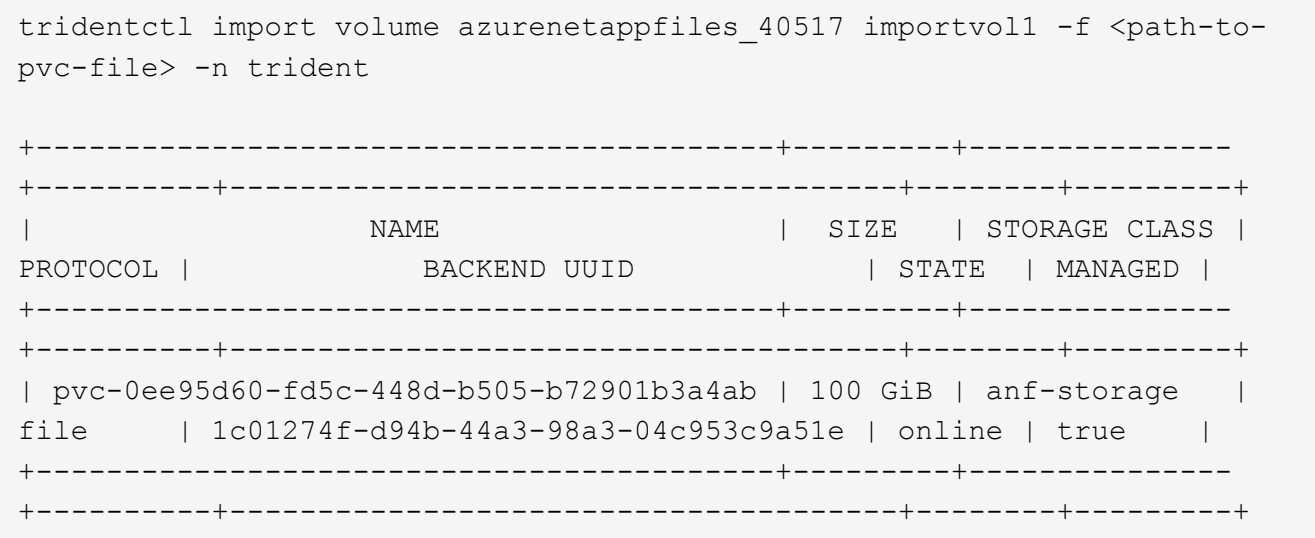

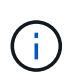

La ruta de volumen para el volumen ANF está presente en la ruta de montaje después de :/. Por ejemplo, si la ruta de montaje es 10.0.0.2:/importvol1, la ruta de volumen es importvol1.

#### **Información de copyright**

Copyright © 2024 NetApp, Inc. Todos los derechos reservados. Imprimido en EE. UU. No se puede reproducir este documento protegido por copyright ni parte del mismo de ninguna forma ni por ningún medio (gráfico, electrónico o mecánico, incluidas fotocopias, grabaciones o almacenamiento en un sistema de recuperación electrónico) sin la autorización previa y por escrito del propietario del copyright.

El software derivado del material de NetApp con copyright está sujeto a la siguiente licencia y exención de responsabilidad:

ESTE SOFTWARE LO PROPORCIONA NETAPP «TAL CUAL» Y SIN NINGUNA GARANTÍA EXPRESA O IMPLÍCITA, INCLUYENDO, SIN LIMITAR, LAS GARANTÍAS IMPLÍCITAS DE COMERCIALIZACIÓN O IDONEIDAD PARA UN FIN CONCRETO, CUYA RESPONSABILIDAD QUEDA EXIMIDA POR EL PRESENTE DOCUMENTO. EN NINGÚN CASO NETAPP SERÁ RESPONSABLE DE NINGÚN DAÑO DIRECTO, INDIRECTO, ESPECIAL, EJEMPLAR O RESULTANTE (INCLUYENDO, ENTRE OTROS, LA OBTENCIÓN DE BIENES O SERVICIOS SUSTITUTIVOS, PÉRDIDA DE USO, DE DATOS O DE BENEFICIOS, O INTERRUPCIÓN DE LA ACTIVIDAD EMPRESARIAL) CUALQUIERA SEA EL MODO EN EL QUE SE PRODUJERON Y LA TEORÍA DE RESPONSABILIDAD QUE SE APLIQUE, YA SEA EN CONTRATO, RESPONSABILIDAD OBJETIVA O AGRAVIO (INCLUIDA LA NEGLIGENCIA U OTRO TIPO), QUE SURJAN DE ALGÚN MODO DEL USO DE ESTE SOFTWARE, INCLUSO SI HUBIEREN SIDO ADVERTIDOS DE LA POSIBILIDAD DE TALES DAÑOS.

NetApp se reserva el derecho de modificar cualquiera de los productos aquí descritos en cualquier momento y sin aviso previo. NetApp no asume ningún tipo de responsabilidad que surja del uso de los productos aquí descritos, excepto aquello expresamente acordado por escrito por parte de NetApp. El uso o adquisición de este producto no lleva implícita ninguna licencia con derechos de patente, de marcas comerciales o cualquier otro derecho de propiedad intelectual de NetApp.

Es posible que el producto que se describe en este manual esté protegido por una o más patentes de EE. UU., patentes extranjeras o solicitudes pendientes.

LEYENDA DE DERECHOS LIMITADOS: el uso, la copia o la divulgación por parte del gobierno están sujetos a las restricciones establecidas en el subpárrafo (b)(3) de los derechos de datos técnicos y productos no comerciales de DFARS 252.227-7013 (FEB de 2014) y FAR 52.227-19 (DIC de 2007).

Los datos aquí contenidos pertenecen a un producto comercial o servicio comercial (como se define en FAR 2.101) y son propiedad de NetApp, Inc. Todos los datos técnicos y el software informático de NetApp que se proporcionan en este Acuerdo tienen una naturaleza comercial y se han desarrollado exclusivamente con fondos privados. El Gobierno de EE. UU. tiene una licencia limitada, irrevocable, no exclusiva, no transferible, no sublicenciable y de alcance mundial para utilizar los Datos en relación con el contrato del Gobierno de los Estados Unidos bajo el cual se proporcionaron los Datos. Excepto que aquí se disponga lo contrario, los Datos no se pueden utilizar, desvelar, reproducir, modificar, interpretar o mostrar sin la previa aprobación por escrito de NetApp, Inc. Los derechos de licencia del Gobierno de los Estados Unidos de América y su Departamento de Defensa se limitan a los derechos identificados en la cláusula 252.227-7015(b) de la sección DFARS (FEB de 2014).

#### **Información de la marca comercial**

NETAPP, el logotipo de NETAPP y las marcas que constan en <http://www.netapp.com/TM>son marcas comerciales de NetApp, Inc. El resto de nombres de empresa y de producto pueden ser marcas comerciales de sus respectivos propietarios.